# *GOODS & SERVICES TAX / IDT UPDATE – 105*

# *Extension of the time limit provided under Section 31(7) of the CGST Act, 2017*

The Central Government vide *[Notification](https://www.cbic.gov.in/resources/htdocs-cbec/gst/notfctn-66-central-tax-english-2020.pdf) No. 66/2020- Central Tax dated 21 st September, 2020* has provided that where any time limit for completion or compliance of any action, by any person, has been specified in, or prescribed or notified **under sub-section (7) of section 31** of the CGST Act **in respect of goods being sent or taken out of India on approval for sale or return, which falls during the period from the 20 th day of March, 2020 to the 30<sup>th</sup> day of October, 2020**, and where completion or compliance of such action has not been made within such time, then, the time limit for completion or compliance of such action, shall stand extended **upto the 31 st day of October, 2020**."

*[\[Notification](https://www.cbic.gov.in/resources/htdocs-cbec/gst/notfctn-66-central-tax-english-2020.pdf) No. 66/2020- Central Tax dated 21 st September, 2020]*

*Conditional waiver / reduction in late fee for not furnishing FORM GSTR-4*

The Central Government vide [Notification](https://www.cbic.gov.in/resources/htdocs-cbec/gst/notfctn-67-central-tax-english-2020.pdf) No. 67/2020- Central Tax dated 21<sup>st</sup> September, 2020 **has conditionally waived / reduced the late fees** for the registered persons **who failed** to furnish the return in **FORM** GSTR-4 as under:-

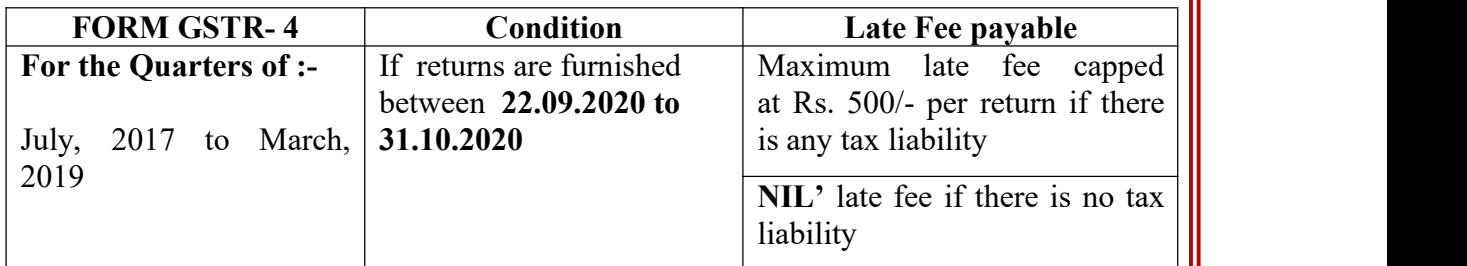

*[\[Notification](https://www.cbic.gov.in/resources/htdocs-cbec/gst/notfctn-67-central-tax-english-2020.pdf) No. 67/2020- Central Tax dated 21 st September, 2020]*

*Conditional waiver / reduction in late fee for not furnishing FORM GSTR-10*

The Central Government vide [Notification](https://www.cbic.gov.in/resources/htdocs-cbec/gst/notfctn-68-central-tax-english-2020.pdf) No. 68/2020- Central Tax dated 21<sup>st</sup> September, 2020 **has conditionally waived / reduced the late fees** for the registered persons **who failed to furnish the return in FORM GSTR-10** within due date as under:-

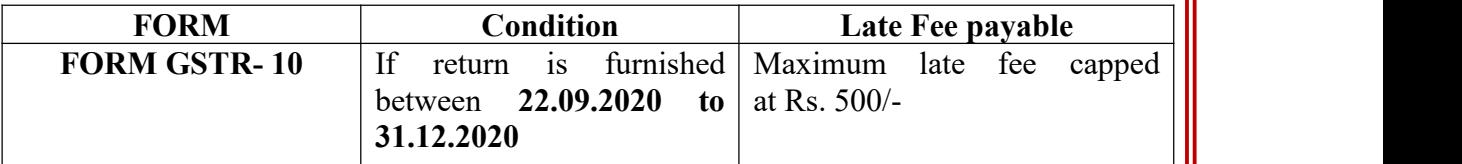

*[\[Notification](https://www.cbic.gov.in/resources/htdocs-cbec/gst/notfctn-68-central-tax-english-2020.pdf) No. 68/2020- Central Tax dated 21 st September, 2020]*

*Shifting of navigation of "Comparison of liability declared and ITC claimed" from the Returns Dashboard to Services dropdown*

- The functionality **"Comparison of liability declared and ITC claimed"** has been removed from Return Dashboard. It has now been made available on the main page, under the **'Services'** tab, **'Return'** sub-tab as **"Tax liabilities and ITC comparison"**, to make it more user friendly and for ease of access by the taxpayers.
- The aforementioned functionality can now be accessed as per the following navigation(Post-login):

**Home > Services > Returns > Tax liabilities and ITC comparison** *[\[Source:gst.gov.in\]](https://www.gst.gov.in/newsandupdates/read/404)*

#### *Using Matching Of line Tool to compare ITC auto drafted in Form GSTR-2B with Purchase Register*

- An offline tool has been made available to the taxpayers **to match Input Tax Credit (ITC), as auto populated in their Form GSTR-2B**, with their purchase register. This tool will help the taxpayer to compare their ITC as per their Purchase Register, with the ITC as shown available in their auto drafted Form GSTR-2B and thus help them to claim correct ITC, while filing Form GSTR-3B.
- To use the Matching Offline Tool, taxpayer need to :
	- o download and install the Offline tool on their system
	- o download the Form GSTR-2B JSON file from theGST portal
	- o prepare purchase register in the template provided with offline tool
	- o Total number of documents to match should be preferably be less than 3000 in number.

# **Steps to use the utility:**

- $\triangleright$  Download the utility from GST common portal by navigating to **Downloads>Offline Tools> Matching Offline Tool**
- $\triangleright$  Open the tool. Following boxes are displayed on Offline tool dashboard page: o GSTR-2B
	- o Import Purchase Register (PR)
	- o Matching Result
- Import GSTR-2B JSON file, downloaded from GST portal into the tool, by tab **'Open downloaded JSON file'** and use it to view the same.
- $\triangleright$  Import the purchase register data, maintained in the template provided with offline tool, using Excel or CSV format, from Import Purchase Register (PR) tile.
- $\triangleright$  Click on **'Match'** button to match the above two details (c & d). The utility will match the table wise details based on the criteria for matching selected. *Note:*
	- o The **'Match'** button will be enabled only if purchase register has been successfully imported into the tool
- o The matching is done on the basis of GSTIN, Document type, Document number, Document date, taxable value, total tax amount and tax amounts head wise
- Post matching, user will be navigated to the **'Matching Result'** page and matching result will be summarized as Exact match, Partial match, Probable match or Unmatched.
- $\triangleright$  Once matching is complete, taxpayer can:
	- o Refine matching result
	- o View summary of the matching result
	- o Export the matching details to CSV file
	- o Download the matching result details in excel format from offline utility.

### **Important points:**

- $\circ$  Profile of more than one GSTIN can be added in the offline tool for matching or to view GSTR-2B. Profile can be modified later on, if required.
- o Normal/SEZ developer/SEZ unit/casual taxpayer can use this tool. They must have valid login credentials and valid GSTIN for the period, for which they intend to view and match details of Form GSTR-2B.

*[\[Source:gst.gov.in\]](https://www.gst.gov.in/newsandupdates/read/403)*

#### *Delinking of Credit Note/Debit Note from invoice, while reporting them in Form GSTR 1 / GSTR 6 or filing Refund*

 $\triangleright$  Till now, original invoice number was mandatorily required to be quoted by the taxpayers, while reporting a Credit Note or Debit Note in Form GSTR-1 or Form GSTR-6.

The taxpayers have now been provided with a facility on the GST Portal to:

- Report in their Form GSTR-1 or in Form GSTR-6, single credit note or debit note issued in respect of multiple invoices
- Choose the note supply type as Regular, SEZ, DE, Export etc., to identify the table to which such credit note or debit note pertains
- Indicate Place of Supply (POS) against each credit note or debit note, to identify the supply type i.e. Intra-State or Inter-State
- Debit /Credit Notes can be declared with tax amount, but without any taxable value also i.e. if credit note or debit note is issued for difference in tax rate only, then note value can be reported as 'Zero'. Only tax amount will have to be entered in such cases.
- Similar changes have been made while reporting amendments to credit note or debit note
- $\triangleright$  Corresponding changes have also been made in refund module. Thus, while applying for refund, taxpayers can now report such credit notes or debit notes in statements (filed during filing the refund application) without mentioning the related invoice number. The taxpayer would be required to select the document type from a drop-down comprising of invoice/ debit note/ credit note.
- The change has been provided while filing refund application of following types/ cases:
	- Refund for export of services with payment of tax
	- Refund on account of goods & services without payment of tax
	- Refund on account of supply of goods or services to SEZ with payment of tax
	- Refund on account of supply of goods or services to SEZ without payment of tax
		- Refund on account of Inverted duty structure

*[\[Source:gst.gov.in\]](https://www.gst.gov.in/newsandupdates/read/402)*

### *Updates on e-invoicing*

- Based on queries received from Trade and Industry in the recent past, the FAQs on e-invoicing were updated. *[CLICK](https://www.gstn.org.in/assets/mainDashboard/Pdf/GST%20e-invoice%20System%20-%20FAQs.pdf) HERE* to access the revised FAQs  $(www.gstn.org.in > e-invoice > FAOs).$  $(www.gstn.org.in > e-invoice > FAOs).$  $(www.gstn.org.in > e-invoice > FAOs).$
- Awareness and FAQ videos on e-invoicing are also made available at *['e-invoice'](https://www.youtube.com/playlist?list=PLwd4X2n8jgXyZY81lB770rzOHZn4CCCUo) play list on GSTN's YouTube Channel.* More Help videos on using the e-invoice portal, offline utilities, API testing etc. are available on *[e-invoice](https://einvoice1.gst.gov.in/Others/CBT) portal* ( *[https://einvoice1.gst.gov.in](https://einvoice1.gst.gov.in/)* > Help > *[Videos](https://einvoice1.gst.gov.in/Others/CBT)* ).
- As clarified in the FAQs, on fulfilment of prescribed conditions, the obligation to issue e-invoice in terms of Rule 48(4) (i.e. reporting invoice details to IRP, obtaining IRN and issuing invoice with QR Code) lies with concerned taxpayer. Further, the term "aggregate turnover in a financial year", in [Notification](https://www.cbic.gov.in/resources/htdocs-cbec/gst/notfctn-70-central-tax-english-2019.pdf) No. 70/2019 – Central Tax , dated 13th December, 2019 covers financial years since the advent of GST, i.e. from 2017-18 (July 2017 to March 2018) onwards. Hence, as a facilitation measure, all the taxpayers who were having aggregate turnover of Rs. 500 Cr. and above during said FYs(based on GSTR-3B data) were enabled by

default on e-invoice portal https://einvoice1.gst.gov.in/.<br>However, if any registered person is **required to issue e-invoice** but not enabled on the portal, he/she may request for enablement on portal by filing a simple declaration at: <https://einvoice1.gst.gov.in/> > **['Registration](https://einvoice1.gst.gov.in/Home/Enablement) -> e-Invoice Enablement'** .

- 'Verify e-invoice' Mobile app is also released for verification of authenticity of einvoice (QR code/IRN). You can download it from **[HERE](https://einvoice1.gst.gov.in/Others/QRCodeVerifyApp)**.
- Based on inputs received from Trade and Industry and technology service providers, data validations were improved on e-invoice portal.
- The e-Commerce Operators (ECO) have also been enabled to register and test the APIs on the sandbox system.

*[\[Source:gst.gov.in\]](https://www.gst.gov.in/newsandupdates/read/401)*

*Update regarding enabling on e-invoice portal (https://einvoice1.gst.gov.in/)*

- This is with reference to the requirement of certain taxpayers to prepare invoice in terms of Rule 48(4) of CGST Rules *(e-invoicing)*.
- As a facilitation measure, all the taxpayers who were having aggregate turnover of Rs. 500 Cr. (from 2017-18 onwards) were enabled on e-invoice portal **[https://einvoice1.gst.gov.in/](https://apc01.safelinks.protection.outlook.com/?url=https%3A%2F%2Fimsva91-ctp.trendmicro.com%2Fwis%2Fclicktime%2Fv1%2Fquery%3Furl%3Dhttps%253a%252f%252feinvoice1.gst.gov.in%26umid%3DC1FF160B-AF0F-2105-B986-E46E45DD4FE7%26auth%3D913095b7036a3ad74cd770917596180890a05ba7-740f70acaad80af36ef22f9ea743eed5e05021dd&data=02%7C01%7Ckarunesh.vashishtha%40infosys.com%7C51418e177d5a46a0db1c08d8568d6d23%7C63ce7d592f3e42cda8ccbe764cff5eb6%7C1%7C0%7C637354512729979052&sdata=eJsofcfWRr2F4AdJs0JtkWQWeYAvMw83cFdTN2X%2FDH8%3D&reserved=0)**. The listing is based on GSTR-3B data, as available in GST System.
- One can search the status of enablement of a GSTIN on e-invoice portal: **[https://einvoice1.gst.gov.in/](https://apc01.safelinks.protection.outlook.com/?url=https%3A%2F%2Fimsva91-ctp.trendmicro.com%2Fwis%2Fclicktime%2Fv1%2Fquery%3Furl%3Dhttps%253a%252f%252feinvoice1.gst.gov.in%26umid%3DC1FF160B-AF0F-2105-B986-E46E45DD4FE7%26auth%3D913095b7036a3ad74cd770917596180890a05ba7-740f70acaad80af36ef22f9ea743eed5e05021dd&data=02%7C01%7Ckarunesh.vashishtha%40infosys.com%7C51418e177d5a46a0db1c08d8568d6d23%7C63ce7d592f3e42cda8ccbe764cff5eb6%7C1%7C0%7C637354512729979052&sdata=eJsofcfWRr2F4AdJs0JtkWQWeYAvMw83cFdTN2X%2FDH8%3D&reserved=0) > Search >** *e-invoice status [oftaxpayer](https://apc01.safelinks.protection.outlook.com/?url=https%3A%2F%2Fimsva91-ctp.trendmicro.com%2Fwis%2Fclicktime%2Fv1%2Fquery%3Furl%3Dhttps%253a%252f%252feinvoice1.gst.gov.in%252fOthers%252fEinvEnabled%26umid%3DC1FF160B-AF0F-2105-B986-E46E45DD4FE7%26auth%3D913095b7036a3ad74cd770917596180890a05ba7-7698a502fe43b092ef2b99f6a9f32311a51c2104&data=02%7C01%7Ckarunesh.vashishtha%40infosys.com%7C51418e177d5a46a0db1c08d8568d6d23%7C63ce7d592f3e42cda8ccbe764cff5eb6%7C1%7C0%7C637354512729989048&sdata=QKENVshgAhAtz662H2%2B9fM9JFTpZaGLacbcmKV%2Fhp1U%3D&reserved=0)*
- In case any registered person, is **required to prepare invoice** in terms of Rule 48(4) but not enabled on the portal, they may request for enablement on portal: **['Registration](https://apc01.safelinks.protection.outlook.com/?url=https%3A%2F%2Fimsva91-ctp.trendmicro.com%2Fwis%2Fclicktime%2Fv1%2Fquery%3Furl%3Dhttps%253a%252f%252feinvoice1.gst.gov.in%252fHome%252fEnablement%26umid%3DC1FF160B-AF0F-2105-B986-E46E45DD4FE7%26auth%3D913095b7036a3ad74cd770917596180890a05ba7-37365742c6e7488537190370333e261dea812253&data=02%7C01%7Ckarunesh.vashishtha%40infosys.com%7C51418e177d5a46a0db1c08d8568d6d23%7C63ce7d592f3e42cda8ccbe764cff5eb6%7C1%7C0%7C637354512729999046&sdata=tgh4BlxN%2B8XHED%2FeQAd9HWeJX2sDmbE24c2xv7dxSLU%3D&reserved=0) -> e-Invoice Enablement'**.
- In case any registered person, **who doesn't have the requirement** to prepare invoice in terms of Rule 48(4) but still enabled on the e-invoice portal, the same may be brought to the notice at support.einv.api $(\partial g \circ \psi)$  in so that necessary action can be taken.
- For more information and help on e-invoicing, please visit: **<https://einvoice1.gst.gov.in/>** > Help

*[\[Source:gst.gov.in\]](https://www.gst.gov.in/newsandupdates/read/399)*

#### *GST Knowledge Sharing*

*For Previous updates, GST articles, GST webcasts, publications, GST Legal Updates & E-Newsletter, Upcoming GST Events etc. please visit*

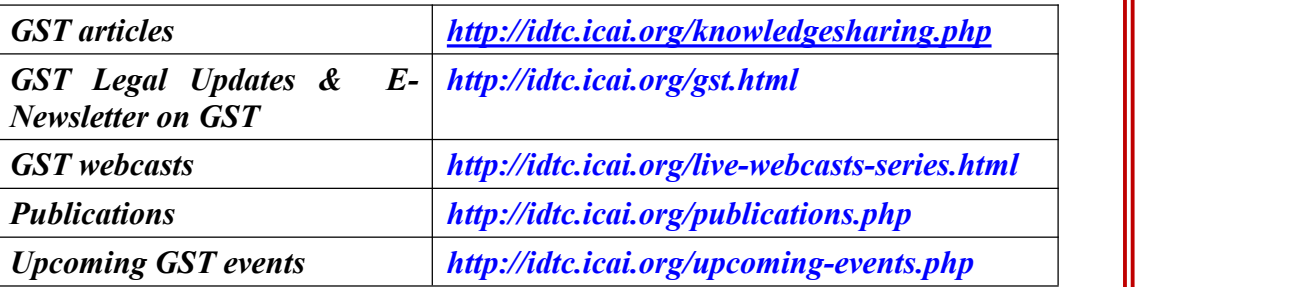

#### *Disclaimer*

*Information published in the update are taken from publicly available sources and believed to be accurate. The GST &Indirect Taxes Committee of ICAI takes no responsibility of accuracy and reliability of information published in the newsletter. No part of this update may be reproduced, stored in a retrieval system, or transmitted in any form or by any means – electronic, mechanical, photocopying, recording, or otherwise* *without the permission of GST &Indirect Taxes Committee of ICAI.*<br>*ICAI Feedback* 

*The GST Update is an endeavour of the GST & Indirect Taxes Committee to apprise the readers about the amendments made in various central indirect tax lawsvide significant notifications, circulars etc. We welcome your feedback on the Update and its contents. Please email at [gst@icai.in](mailto:gst@icai.in) for feedback.*

*Chairman*

*GST & Indirect Taxes Committee*

*Vice- Chairman GST & Indirect Taxes Committee*